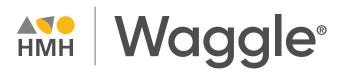

#### **Guided Tour**

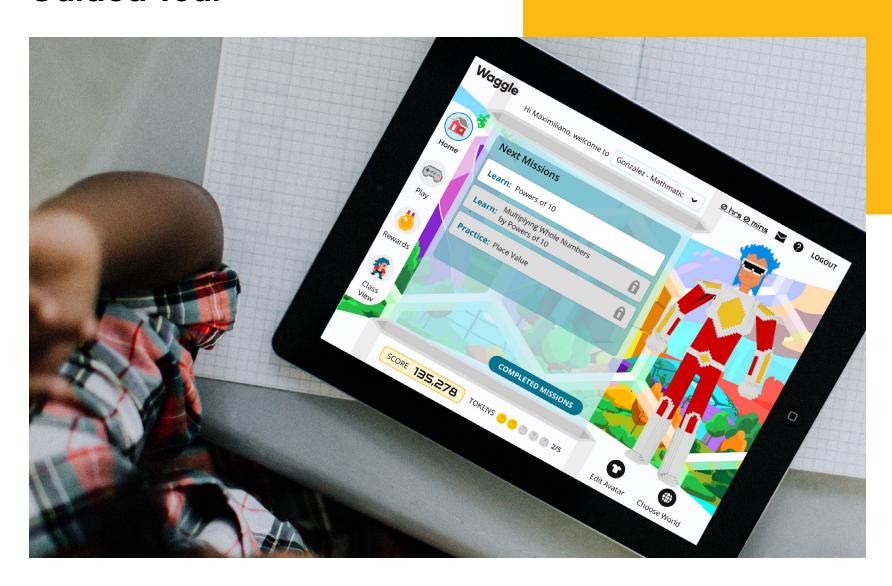

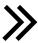

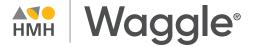

#### Welcome!

This guided tour will help you explore Waggle® as you learn how your students will be immersed in an unparalleled world where learning takes flight.

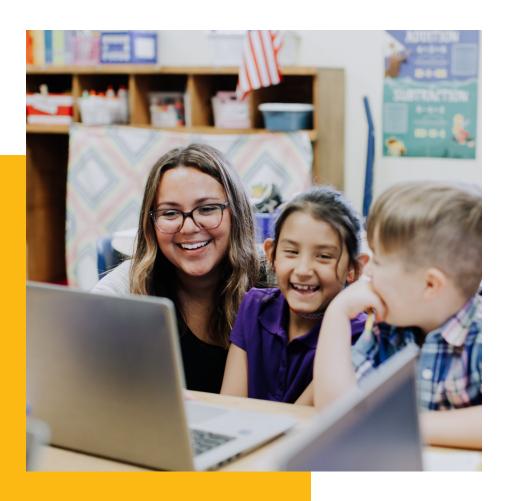

#### What's Waggle?

Waggle is a digital supplemental practice solution for Math and ELA that unites the best in dynamic personalization with powerful instructional lessons for K–8 students.

**Students:** Prepare students for high school and beyond with adaptive practice that moves students towards standards and skills proficiency.

**Teachers:** Extend your reach, maximize instruction time, support skills diversity, and receive actionable insights.

**Administrators:** Quantify students' strengths and weaknesses to measure growth and highlight success.

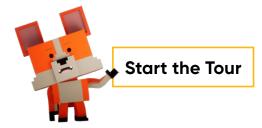

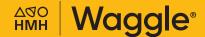

## **Table** of Contents

Launch Student Experience

Explore the Student Experience

Launch a Mission

**Launch Teacher Experience** 

Immediate Insights into Student Performance

The Right Instruction at the Right Time

**Timely and Relevant Insights** 

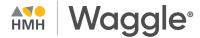

### **Step 1: Launch Student Experience**

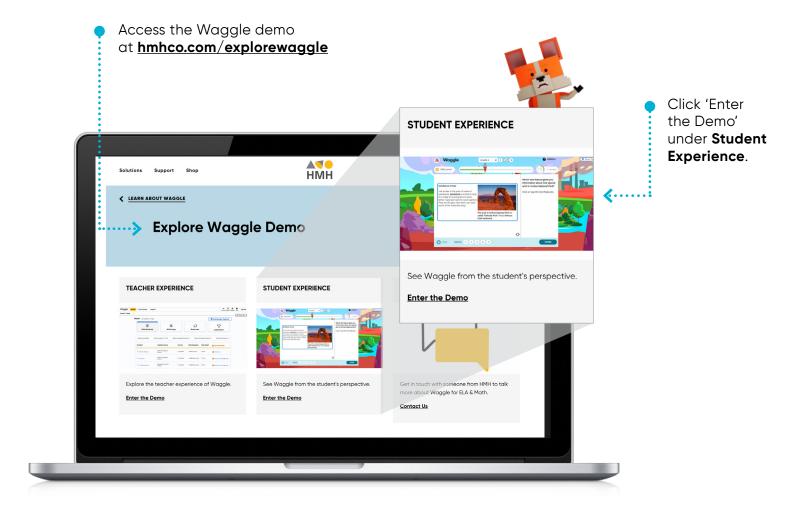

## **EXPLORE** the steps

Go to Menu

2

3

4

5

6

7

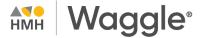

#### **Step 2: Explore the Student Experience**

Start on the Student Dashboard, where *Waggle* gives students the tools to unlock their inner potential! By addressing the needs of the whole student, *Waggle* motivates learners to achieve new proficiency gains and develop a growth mindset.

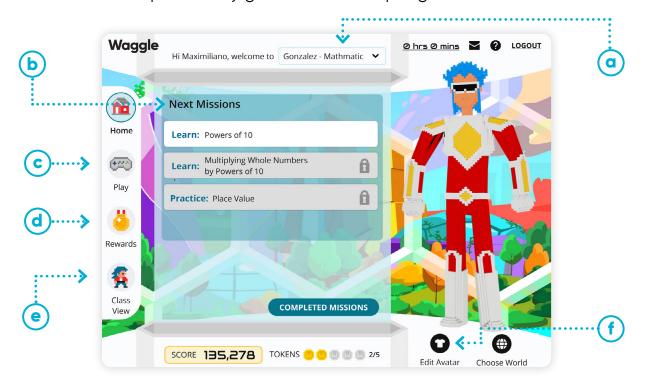

- Use the top menu bar to **explore** the different classes and grade levels.
- Learning takes place within the **Missions!**These can be assigned by the teacher or set to auto-assign as students complete the task.
- Supercharge learning with 60+ engaging skill-based games.

- Students earn **Rewards** to level up their avatar!
- Classroom community is built in the Class View as students share their wins with their peers.
- **Personalization** begins when students design their avatar and select their world.

## the steps

Go to Menu 4

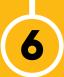

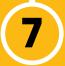

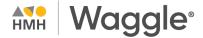

#### Step 3: Launch a Mission

Learning takes place within Missions, which can be assigned by the teacher or set to auto-assign as students complete their missions.

- **Learn:** Learning activities follow a Teach, Model, Apply approach to provide instruction and both guided and independent practice.
- **Practice:** Adaptive, personalized practice helps students gain standards and skills proficiency.
- Play: Games are a fun way to help with skill acquisition.
- Skill Quizzes: Quick, five-question assessments check for understanding.

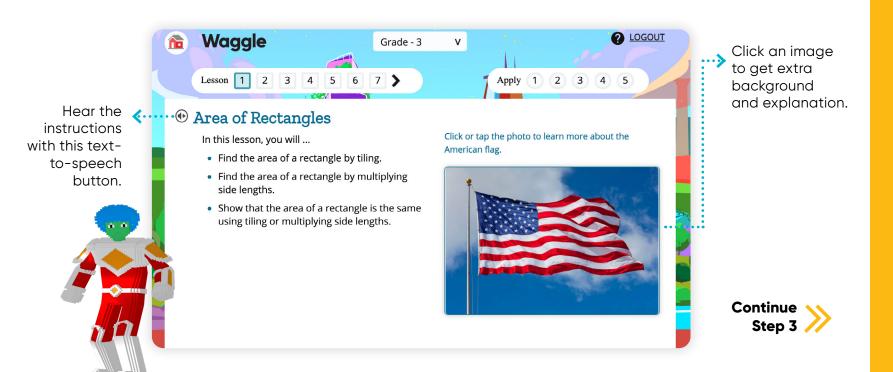

## the steps

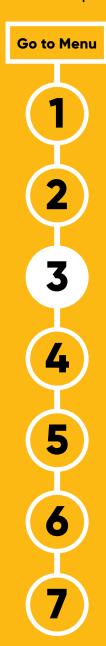

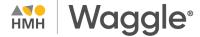

#### Step 3: Launch a Mission (Continued)

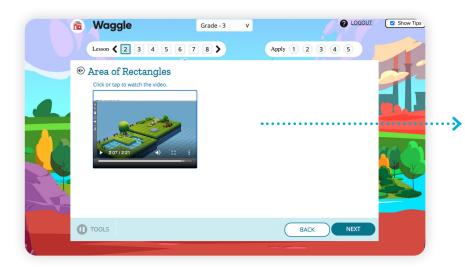

Interactive lessons anchored by relevant multimedia bring challenging content to life!

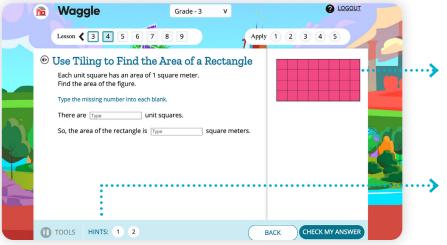

Stepped out instructions and guided practice help students master skills at their own pace.

Scaffolded hints provide students with guided help, just as if the teacher were sitting next to them.

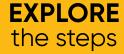

Go to Menu

1

2

3

4

**5** 

6

7

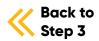

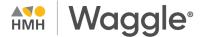

#### **Step 4: Launch Teacher Experience**

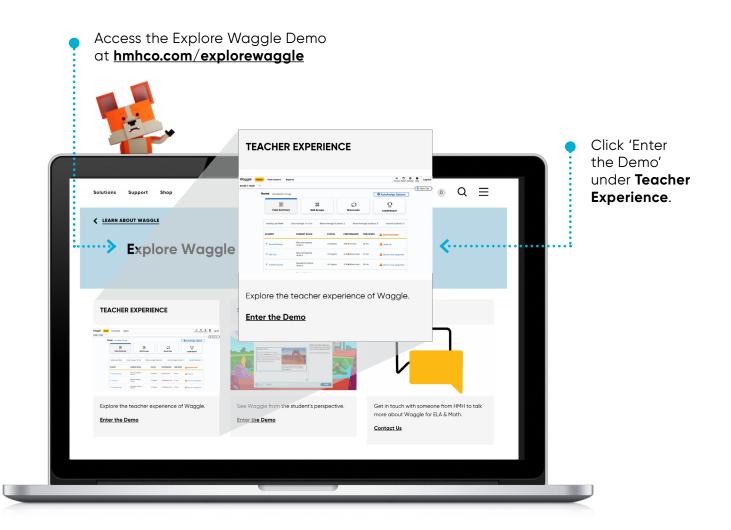

## **EXPLORE** the steps

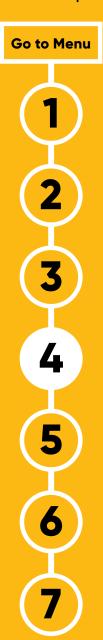

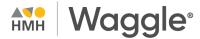

# Step 5: Immediate Insights into Student Performance

Waggle's teacher homepage puts actionable insights at your fingertips.

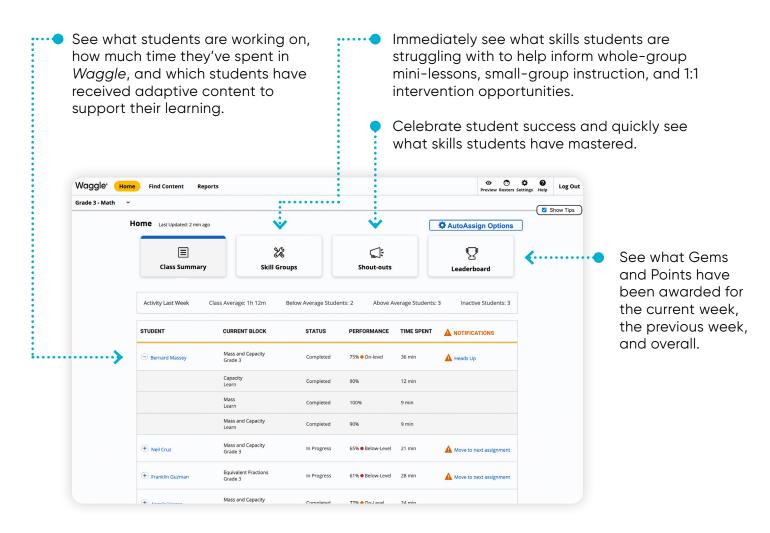

## the steps

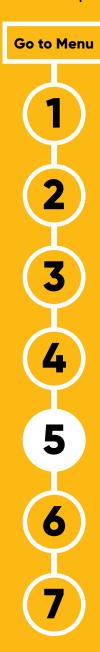

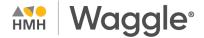

### Step 6: The Right Instruction at the Right Time

Waggle's flexibility supports multiple teaching styles. Waggle will auto-assign appropriate practice and instruction or teachers can play an active role and assign additional content that supports their core instruction.

- **NWEA® MAP® Growth™ Auto-Assign:** NWEA is now part of HMH! Active MAP Growth Reading and Math customers can use their students' scores to place students at their appropriate grade-level equivalency in *Waggle*.
- **Grade Level Auto-Assign:** An auto sequencing functionality that assigns grade-level learning blocks as students progress through the content.
- **Teacher Assigned:** Select and assign targeted practice and instruction.

o 🐧 🌣 🔞 Waggle<sup>\*</sup> Find Content **Boost** Grade 3 - Math achievement Show Tips with learning **Find Content** blocks that Every teacher • · · · · · > provide students can flexibly All Resources for Grade & Subject with the learning Filters: Learn Practice Skill Quiz Play LEGEND: \* ADAPTIVE VIDEO INCLUDED PRIORITY STANDARD differentiate first and then learning with Round Whole Numbers the practice. full access to 0 Rounding Whole Numbers Waggle's K-8 Round Whole Numbers Practice content. Add and Subtract Whole Numbers Adding and Subtracting to 1,000 Learn 0 Add and Subtract Whole Numbers Practice Picture Graphs and Bar Graphs

## the steps

Go to Menu

2

3

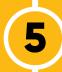

4

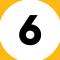

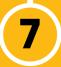

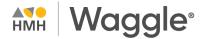

#### Step 7: Timely and Relevant Insights

Waggle's reports instantly provide the metrics that matter the most, ensuring you have the essential information to make informed instructional decisions.

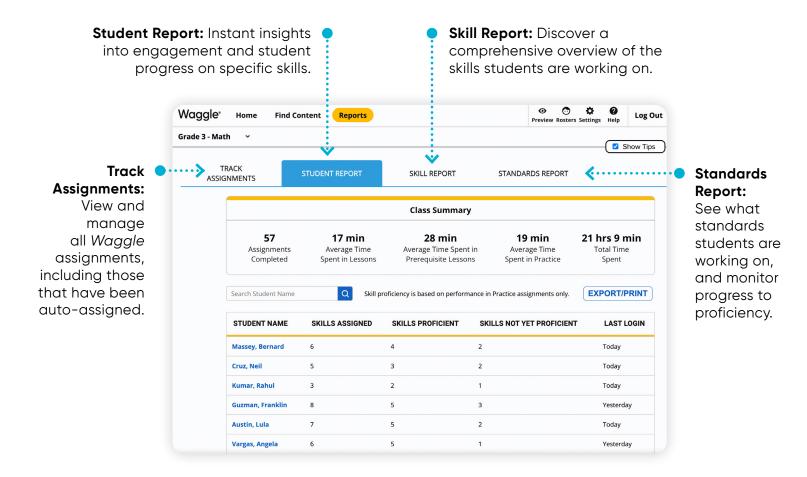

## the steps

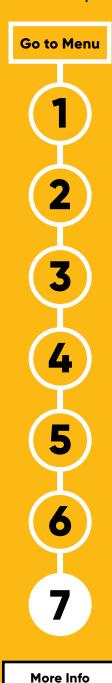